# **Како да ефикасно претражујете и читате ''man'' упутства**

Надам се да ће вам овај КАКОДА чланак бити од неке помоћи, иако сам свестан да су многи од читаоца већ упознати са материјом.

# **Претрага ''man'' документације**

Да бисте потражили информацију о било чему у "man" странама можете користити једну од следећих команди:

- apropos
- man -k
- whatis

apropos је само алиас за man -k, не постоје разлике између њих. Разлика између whatis и других команди је то што whatis претражује целе речи, где apropos (или man -k респективно) претражује делове речи.

Ако не знате како се тачно реч, на пример команда, пише, можете користити apropos. Ако тачно знате реч за коју претражујете, whatis ће бити ефикаснији јер приказује мање резултата у излазу.

#### **Пример**

Претрага информације о DHCP:

Коришћењем apropos команде:

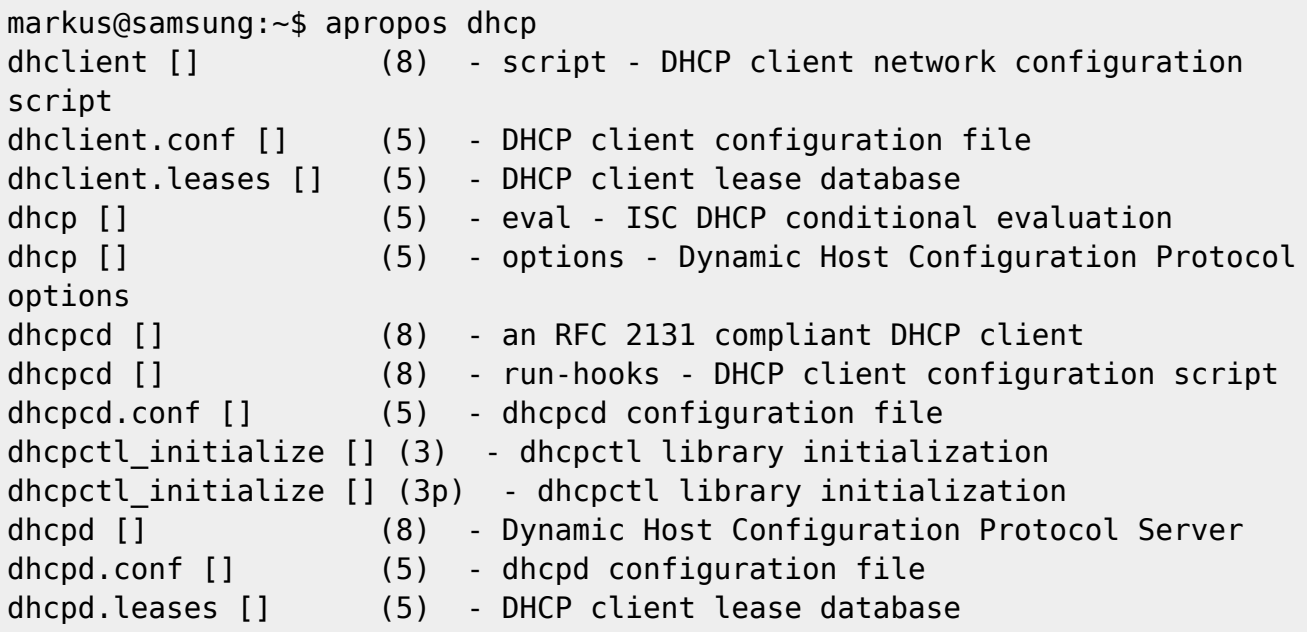

Last update: 2012/12/02 sr:howtos:general\_admin:searching\_and\_reading\_manpages\_efficiently https://docs.slackware.com/sr:howtos:general\_admin:searching\_and\_reading\_manpages\_efficiently 11:56 (UTC)

dnsmasq [] (8) - A lightweight DHCP and caching DNS server

коришћењем whatis команде:

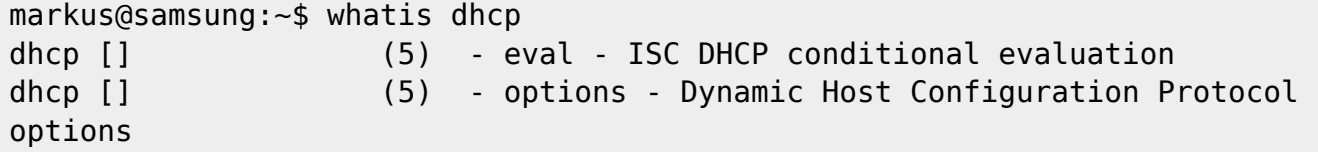

Обе команде су неосетљиве на величину слова при претрази!

## **Ажурирање ''whatis'' базе**

Команда whatis има сопствену базу података. Упутства за било који пакет који су део подразумеване Слеквер инсталације су већ присутна у бази. Ово је такође тачно ако ажурирате ове пакете. Ако ако изграђујете сопствене пакете из изворног кода, на пример из [SlackBuilds.org репоа](http://www.slackbuilds.org), упутства за ове пакете неће бити доступни у whatis бази. Да бисте ажурирали базу после инсталације новог пакета можете користити Слеквер makewhatis команду. Морате је покренути као root.

Имајте на уму да друге дистрибуције можда користе mandb команду у исте сврхе.

### **Секције упутстава**

Немојте мешати секције упутстава са шаблонском структуром сваког упутства, ово је описано у доњем параграфу.

Упуства су подељена у 8 различитих секција. Ово је исечак из упутства за man команду. code> MANUAL SECTIONS

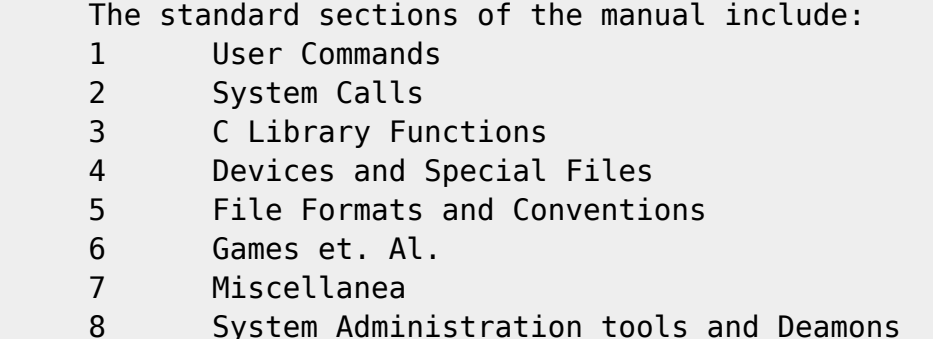

</code> Ако су упутства о теми подељена у неколико различитих секција, можете навести и број секције као аргумент man команди.

#### **Пример**

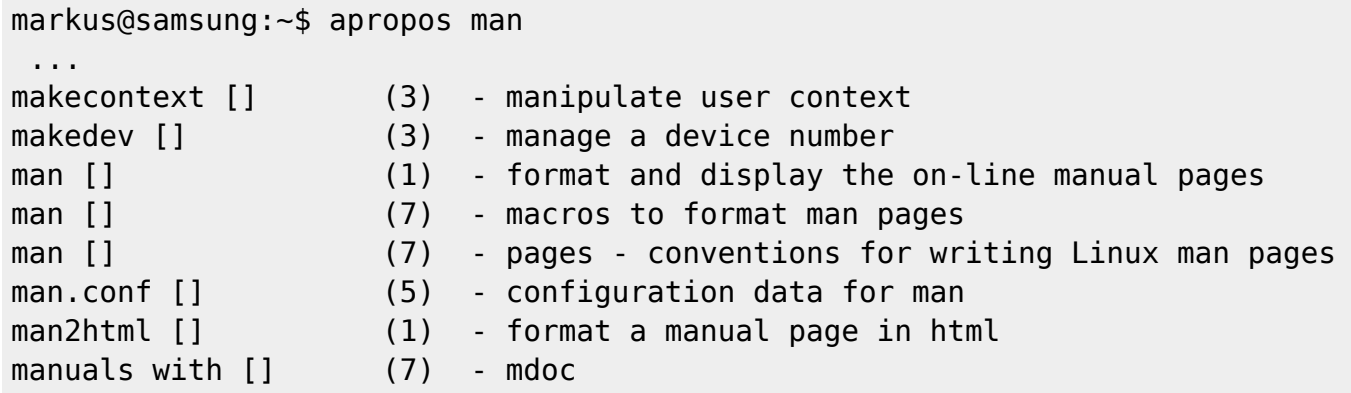

Сада ако желите да прочитате "macros to format man pages" упутство у секцији 7, укуцаћете следећу команду:

man 7 man

# **Структура упутстава**

Сва упутства имају (требало би да имају) исту структуру:

- Name (срб: назив)
	- Назив команде и кратки опис њене функције(а)
- Synopsis (срб: сажетак)
	- Кратак сажетак и листа опција
- Description (срб: опис)
	- Детаљан опис команде
- Options (срб: опције)
	- Детаљна објашњења командних опција
- Bugs (срб: грешке)
	- Познате грешке
- Author (срб: аутор)
	- Аутор(и) пакета и можда аутор упутства
- See also (срб: Погледај такође)
	- Предложена упутства за сличне или повезане програме

Ако тражите информацијe о некој материји, пре него о конкретној команди наћићете да је секција "see also" врло корисна.

# **Претрафа унутар упутства**

Подразумевани читач упутстава је програм less. Овај програм користи распоред тастера сличан vi едитору. Коришћењем / претражујете документ од тренутне линије унапред, а коришћењем ? уназад. Коришћењем n прелази се на следеће поклапање. Тастер - нема посебно значење у изразу за претрагу тако да је могуће претражити за (на пример) -k опцију коришћењем /-k

Last update: 2012/12/02 sr:howtos:general\_admin:searching\_and\_reading\_manpages\_efficiently https://docs.slackware.com/sr:howtos:general\_admin:searching\_and\_reading\_manpages\_efficiently 11:56 (UTC)

#### **Пример**

Претрагом за -h опцију унутар упутства за ls помоћу /-h даје нам

```
 -h, --human-readable
               with -l, print sizes in human readable format (e.g., 1K 234M
2G)
```
## **Навигација унутар ''man'' упутства**

Навигација слична као у vi едитору:

- G крај упутства
- gg прва линија упутства
- nG n-та линија упутства

Такође можете **означавати** линије упутства

- ma поставља ознаку на тренутној линији
- 'a прелази на ознаку а у упутству

Нажалост ове ознаке се губе када изађете из упутства (притиском на тастер q).

### **Форматирање упутства у PDF формат**

Ако желите да сачувате неко упутство у PDF формату, можете користити следећу команду:

man -t ls  $|$  ps2pdf - > ls-manpage.pdf

ово форматира упутство за ls команду у pdf документ са називом "Is-manpage.pdf".

### **Даља литература**

За више информација прочитајте man упутство за саму man команду као и упутства излистана у секцији "see also".

# **Извори**

• Оригинално написао: [Markus Hutmacher](https://docs.slackware.com/wiki:user:markush)

### [howtos](https://docs.slackware.com/tag:howtos), [manpages](https://docs.slackware.com/tag:manpages?do=showtag&tag=manpages), [searching,](https://docs.slackware.com/tag:searching?do=showtag&tag=searching) [documentation](https://docs.slackware.com/tag:documentation?do=showtag&tag=documentation), [information](https://docs.slackware.com/tag:information?do=showtag&tag=information)

From:

<https://docs.slackware.com/>- **SlackDocs**

Permanent link: **[https://docs.slackware.com/sr:howtos:general\\_admin:searching\\_and\\_reading\\_manpages\\_efficiently](https://docs.slackware.com/sr:howtos:general_admin:searching_and_reading_manpages_efficiently)**

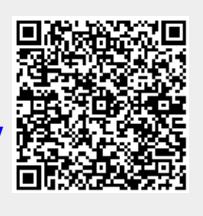

Last update: **2012/12/02 11:56 (UTC)**